### Scanning and Editing BLACK & WHITE NEGATIVES

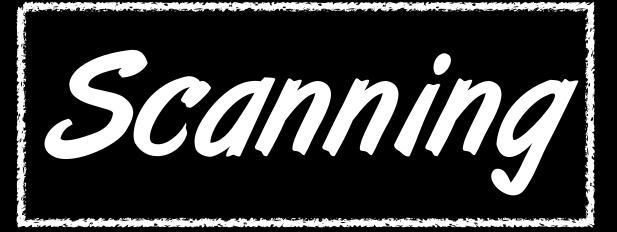

### I. Open Epson Scan

Settings

Name:

|       |             |                            |             |                   | Original            |
|-------|-------------|----------------------------|-------------|-------------------|---------------------|
| * 🤅 🕯 | ) 🐮 44% (   | Thu Sep 5 10:57 AM         | Jacob Cecil | Q :=              | Document T          |
|       | Spotlight   | epson scan                 |             | C) R <sub>M</sub> | Film Type:          |
| Unmas |             | Show All in Finder         |             | A                 |                     |
| Unnas | Top Hit     | lepson Scan                |             | Polits            | Destination         |
|       | Application | 🌜 EPSON Scan               |             |                   | Image Type:         |
|       | Docum rits  | 🕒 scanning.doc — Digital ( | Collage     |                   | Resolution:         |
|       |             |                            | EPS         | ON Scan           | Document S<br>W 2.7 |
|       |             |                            | 122211      |                   | ► Target Size:      |
|       |             |                            |             | S T 🛄             | Adjustments_        |
|       |             |                            |             |                   |                     |
|       |             |                            |             |                   |                     |
|       |             |                            |             |                   | 🕨 🗹 Unsharp         |
|       |             |                            |             |                   | Finite Grain Reg    |
|       |             |                            |             |                   | Color Re            |
|       |             |                            |             |                   | Backlight           |
|       |             |                            |             |                   | 🔻 🗌 Dust Rer        |
|       |             |                            |             |                   | Level:              |
|       |             |                            |             |                   | Pre                 |
|       |             |                            |             |                   | Thumbnail           |
|       |             |                            |             |                   | Help                |
|       |             |                            |             |                   | 7                   |

### 2. Adjust Settings to what you see here

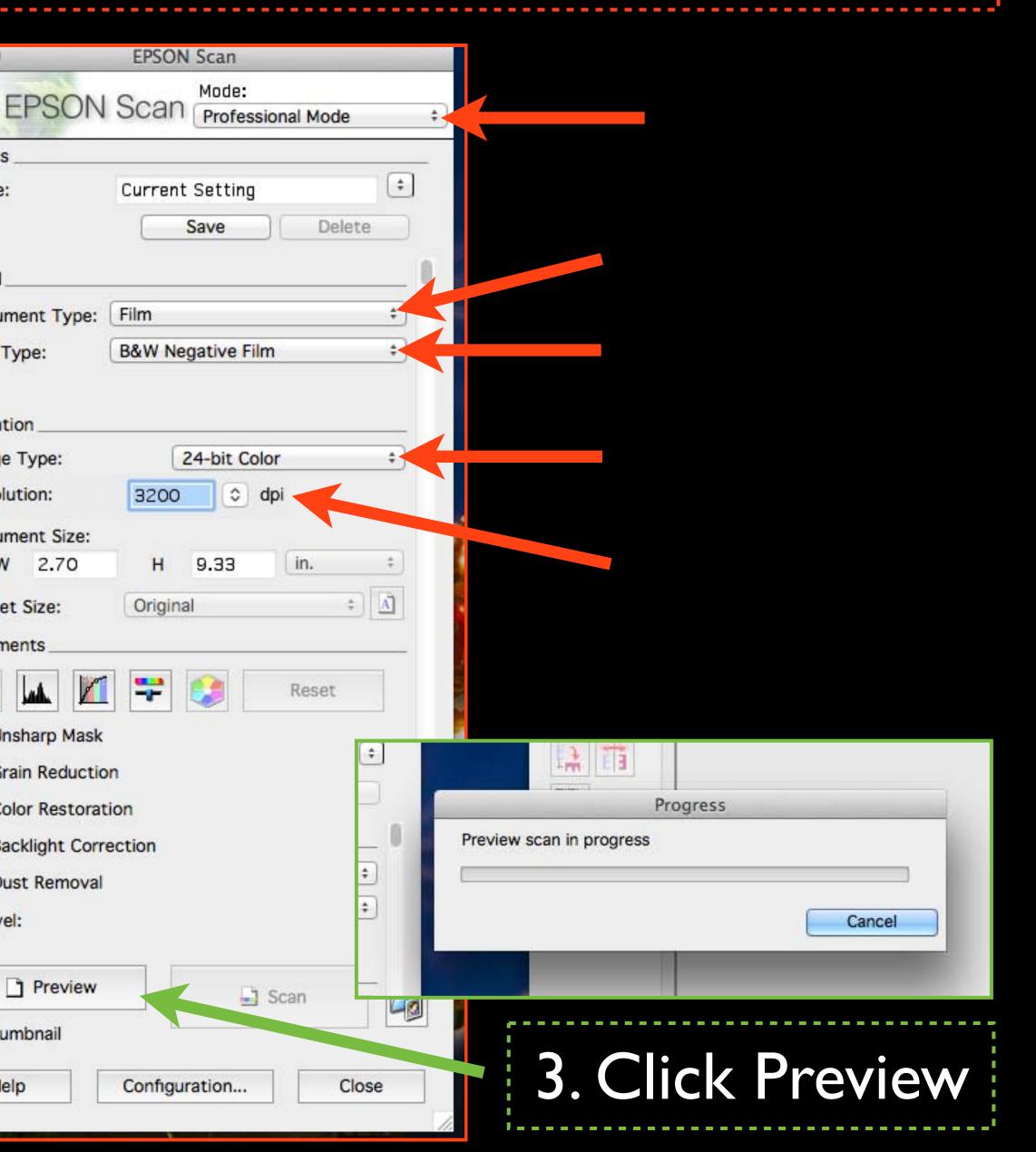

| EPSON Scan               |                          |            | 0.45             | 🛄 🍪 🗛 1           |                              | * 57% 🔳           |
|--------------------------|--------------------------|------------|------------------|-------------------|------------------------------|-------------------|
| 000                      | EPSON Scan               |            | 000              |                   | Preview                      |                   |
| EPSON                    | V Scan Professional Mode | •          |                  |                   | Thumbna                      | il Full Size      |
| Settings                 | -                        |            | Frame            |                   |                              |                   |
| Name:                    | Current Setting 😫        |            |                  | 1.00              |                              | 7                 |
|                          | Save Delete              | and the    | 62               |                   |                              |                   |
| Original                 |                          | 0          | All              |                   | 和学生                          |                   |
| Document Type:           | (Film ‡)                 | Sec. 1     |                  |                   |                              | 1. B              |
| Film Type:               | B&W Negative Film +      |            |                  |                   |                              |                   |
| Destination              |                          | 10 A       |                  |                   | 1                            |                   |
| Image Type:              | 24-bit Color \$          |            |                  |                   |                              |                   |
| Resolution:              | 3200 🗢 dpi               |            |                  | 2.2               | A State of the second second | mater.            |
| Document Size:<br>W 1.51 | H 1.05 in. +             |            |                  |                   |                              | The second second |
| Target Size:             | Original +               |            |                  |                   |                              | · ·               |
| Adjustments              |                          | 18 A.      |                  |                   |                              | <b>XA</b>         |
| Q 🔟 🛛                    | 1 🚏 😂 Reset              |            |                  |                   | 🗹 з                          |                   |
| 🕨 🗹 Unsharp Masl         | k                        | the second |                  |                   |                              |                   |
| 🕨 🗌 Grain Reducti        | ion                      |            |                  |                   |                              |                   |
| Color Restora            | ation                    |            |                  |                   | 1 And                        |                   |
| E Backlight Cor          | rection                  |            |                  |                   | 1-1-17                       |                   |
| 🔻 🗌 Dust Remova          | d.                       |            |                  |                   |                              |                   |
| Level:                   |                          | 1          |                  |                   |                              |                   |
| 🗋 Preview                | Scan                     |            |                  |                   | 05                           |                   |
| Thumbnail                |                          |            | Help             |                   |                              |                   |
| Help                     | Configuration Close      |            | <b>⇔</b> 1.51in. | <b>\$</b> 1.05in. | 2421 x 1685 pixe 11.         | .67 MB            |
|                          |                          |            |                  |                   |                              | Call at           |
|                          |                          |            |                  |                   |                              |                   |

### 4. Check images you want to scan

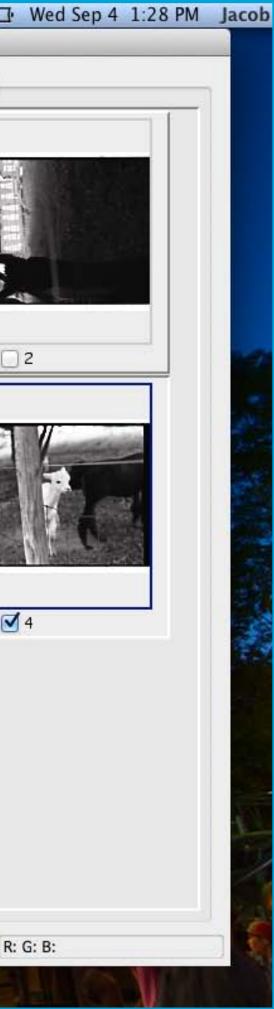

### 5. Click Histogram Adjustment

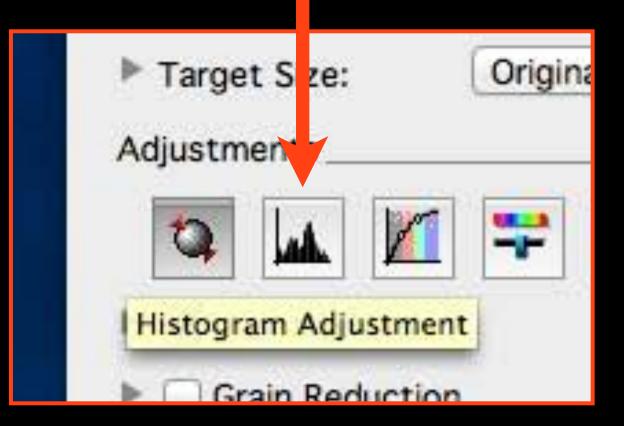

### 6. Click the image and adjust the it by dragging the triangles to the edge of the Histogram, click Close when done - do this for each image

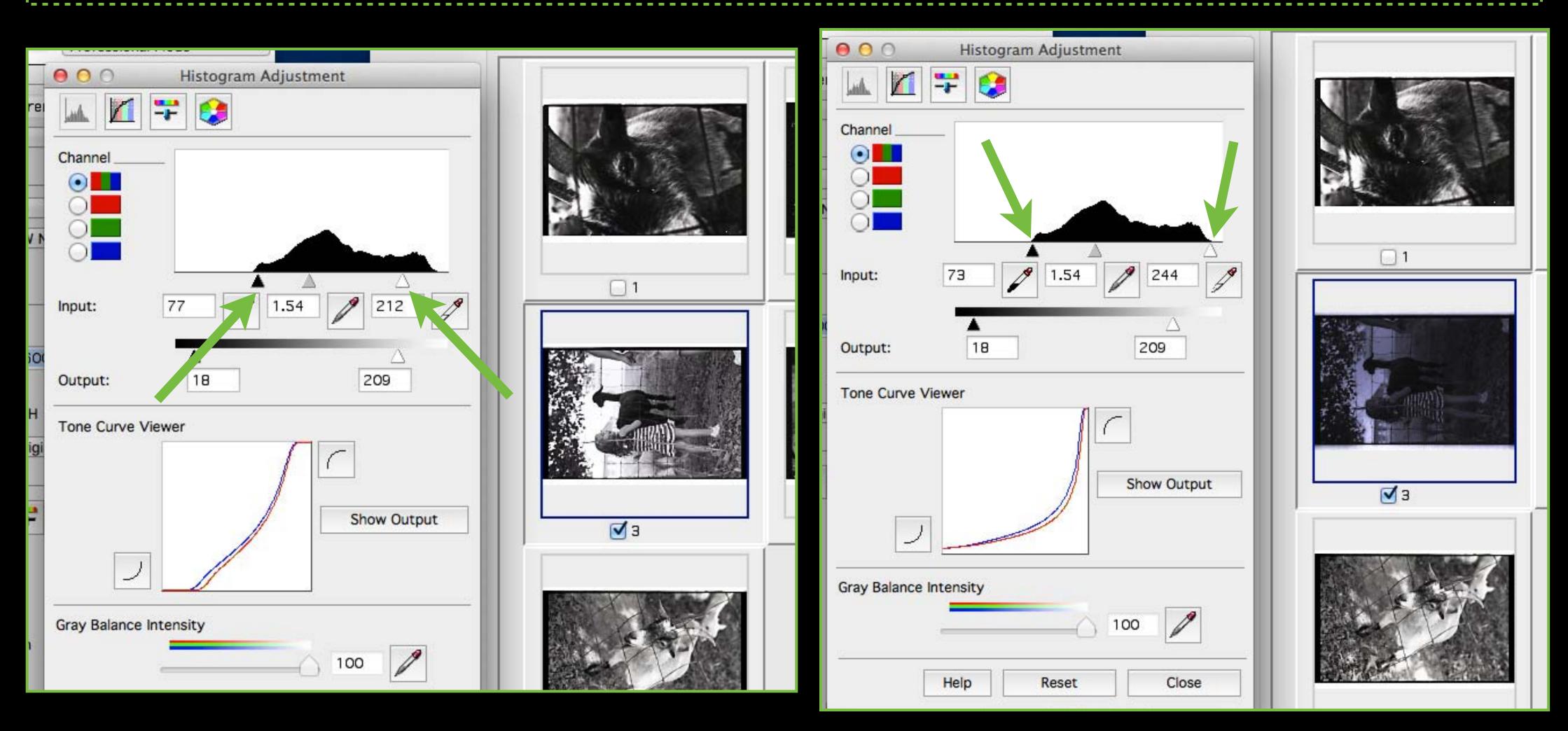

It will look too dark, that's okay - it will be adjusted later

### 7. Click on File Save Settings

| 📑 Sca | n 🔯            |                                                                                                    |
|-------|----------------|----------------------------------------------------------------------------------------------------|
|       | File Save Sett | the second second second second second second second second second second second second second second second se |
| ation | Close          | <b>⇔</b>                                                                                                    |
|       |                | 1                                                                                                    |

### 8. Choose Other in order to save to the Desktop, name it and select JPEG

| 100                                                                                                    |                                              |             | Thumbnail Fu | III Size |
|----------------------------------------------------------------------------------------------------|----------------------------------------------|-------------|--------------|----------|
|                                                                                                    | File Save Set                                | tings       |              | -        |
| Location                                                                                                    |                                              |             |              |          |
| ODoc                                                                                                    | uments                                       |             |              |          |
| OPict                                                                                                    | ures                                         | r           |              | 2        |
| • Othe                                                                                                    | er: Desktop                                  |             | Choose       |          |
| File Name (P                                                                                                    | refix + 3-digit number)                      |             |              |          |
| Prefix:                                                                                                    | Cecil Sta                                    | art Number: | 001          |          |
|                                                                                                    |                                              |             |              |          |
| Image Forma                                                                                                    | t                                            |             |              |          |
| Type:                                                                                                    | JPEG (*.jpg)                                 | \$          | Options      |          |
|                                                                                                    |                                              |             |              |          |
| Jetails:                                                                                                    | Compression Level: [1]<br>Encoding: Standard |             |              | 11       |
|                                                                                                    | Embed ICC Profile: ON                        |             |              |          |
|                                                                                                    |                                              |             |              | -        |
|                                                                                                    |                                              |             |              |          |
|                                                                                                    |                                              |             |              | 1.20     |
| Overwri                                                                                                    | te any files with the same name              |             |              |          |
| a state of the second second sec | is dialog box before next scan               |             |              |          |
| Open in                                                                                                    | age folder after scanning                    |             |              |          |
| Show A                                                                                                    | dd Page dialog after scanning.               |             |              |          |
|                                                                                                    |                                              | Cancel      | ОК           | •        |
|                                                                                                    | Help                                         | 1 2000      | LIK          |          |

### 9. Click Scan

| el:     |               |        |
|---------|---------------|--------|
| Preview | N 📑 Sc        | an 📷 🚺 |
| Imbnail |               |        |
| elp     | Configuration | Close  |

| Progress               |       |
|------------------------|-------|
| Scanning (1/2)         |       |
| Time remaining: 4 min. | Cance |

### 10. Open Photoshop

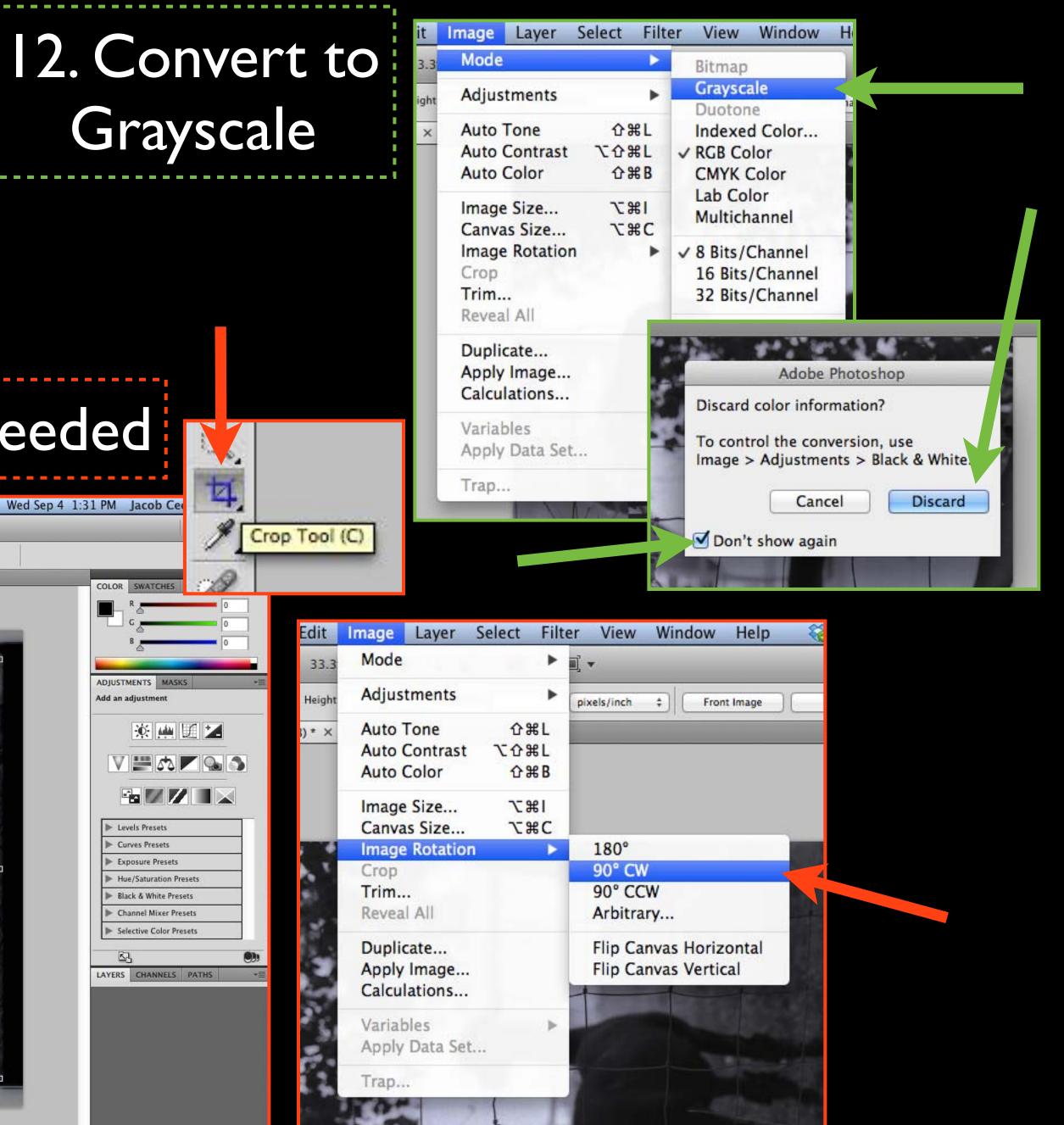

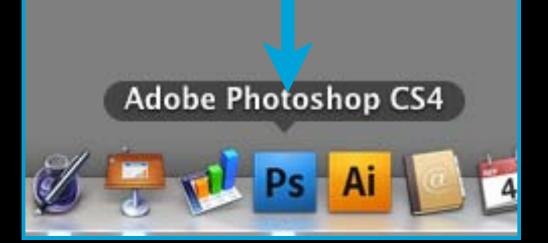

### II. Crop (C) and Rotate if needed

|    | Photoshop          | File Edit     | Image  | Layer Select | Filter View | v Window | Help     | 🍪 M 1 ( | 9 19 🕴 | <b>?</b> ● ¥ | 55% 💽 | Wed Sep 4 | 1:31 PM                                                                                                    | Jacob Ce |   |
|----|--------------------|---------------|--------|--------------|-------------|----------|----------|---------|--------|--------------|-------|-----------|----------------------------------------------------------------------------------------------------|----------|---|
| 00 | O Ps Br            | <b>3</b> 3.3  | ** 🖌 👋 | ۹ 💰   🎟      | ] • [11] •  | _        | _        |         |        | -            | _     | _         | _                                                                                                    |          | 3 |
| 4  | Y Width:           | Height        | t      | Resolution:  | pixels/inch | ÷ Fron   | nt Image | Clear   | )      |              |       |           |                                                                                                    | 1        | 1 |
| 44 | Cecil001.jpg @ 33. | .3% (RGB/8) × |        |              |             |          |          |         |        |              |       |           | COLOR                                                                                                    | SWATCHES |   |
|    |                    |               |        |              |             |          |          |         |        |              |       |           | ADJUSTI<br>Add an a<br>Add an a<br>Add an A<br>Add an A<br>Add an A<br>Add an A<br>Add an A<br>Add an A<br>Add an A<br>Add Add Add Add A<br>Add Add Add Add A<br>Add Add | SWATCHES |   |

### 13. Resize image, uncheck Resample Image and change resolution to 300 (ignore the Width and Height, they should be close to 14 X 9 but may not be exact)

| dit    | Image            | Layer                  | Select                                                                  | Filter        | Vie     | -                              |               |                  |   |        |
|--------|------------------|------------------------|-------------------------------------------------------------------------|---------------|---------|--------------------------------|---------------|------------------|---|--------|
| 33.3   | Mode             |                        |                                                                         |               | •       |                                |               | Image Size       |   |        |
| Height | Adjust           | ments                  |                                                                         | Þ pi          | xels/in | Pixel Dim                      | ensions: 33   | 3.2M             | 1 | ОК     |
| * ×    | Auto T<br>Auto C | Tone<br>Contrast       | 治<br>(1)<br>(1)<br>(1)<br>(1)<br>(1)<br>(1)<br>(1)<br>(1)<br>(1)<br>(1) | 1             |         | Width:                         | 4194          | pixels           |   | Cancel |
|        | Auto (           |                        | 습 <del>위</del>                                                          | B             |         | Height:                        | 2768          | pixels           |   | Auto   |
|        | Canva            |                        | <del>~ູ</del> ສ<br>~ີສ                                                  |               | 17.     | - Documen<br>Width:<br>Height: | 13.98         | inches           |   |        |
|        |                  | ate<br>Image<br>ations |                                                                         | 0             | A DIANA | Resolution:                    |               | pixels/inch      |   |        |
|        | Variab<br>Apply  | les<br>Data Set        | t                                                                       | -             | +       | Constrain                      | Proportions   | 5                |   |        |
|        | Trap             |                        |                                                                         |               | -       | Resample                       | Image:        |                  |   |        |
| 1      |                  | 1 miles                | 10/201                                                                  | a manufacture |         | Bicubi                         | c (best for s | mooth gradients) | 0 |        |

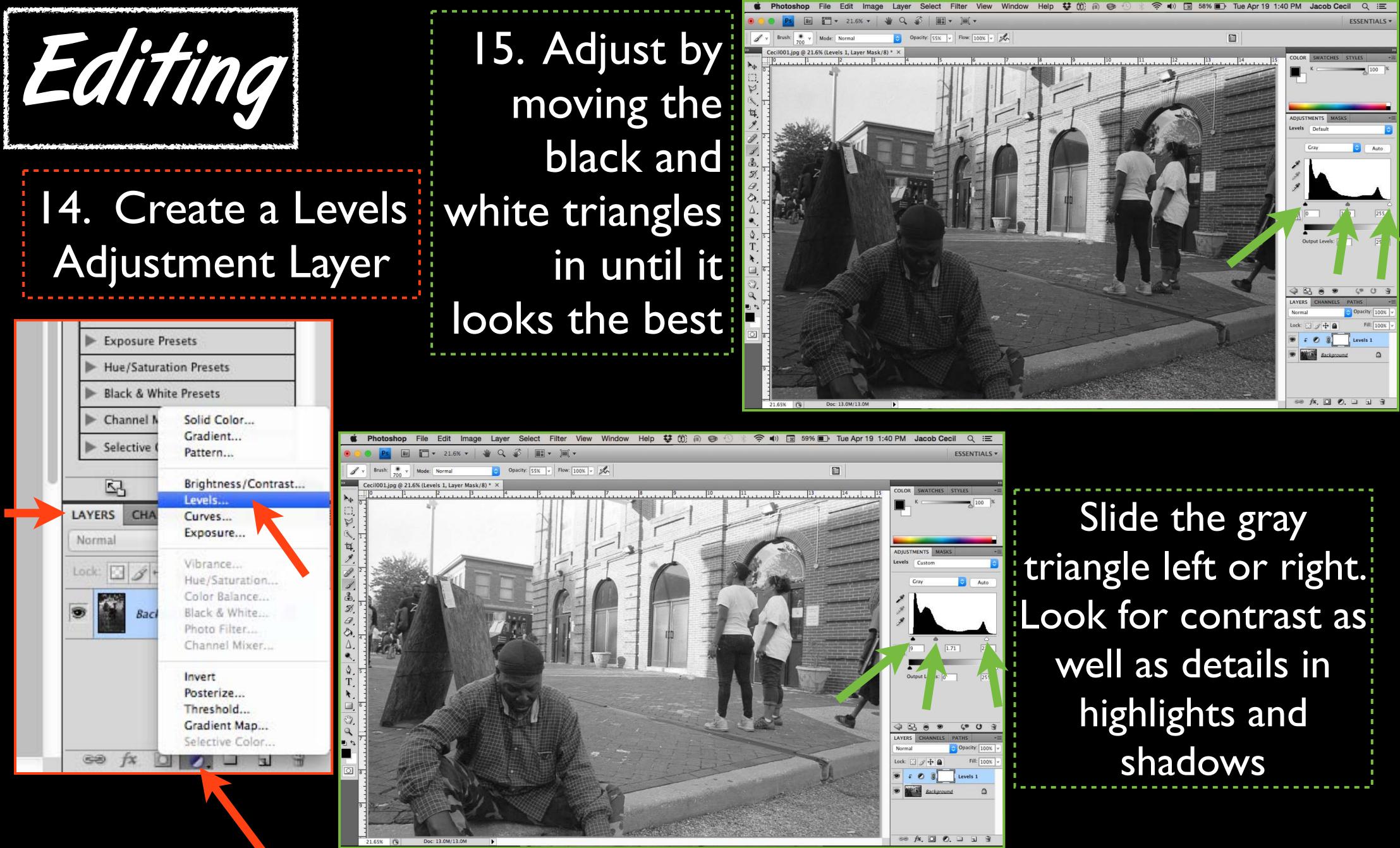

### 16. Fine tune by using the Brush tool to paint black or white in the layer mask for that adjustment layer

Adjust your brush size, lower the hardness to 0, and lower the opacity to around 30%

۵

Adjustment Layer layer mask

ackground

Cecil001

1\_1

Ø

0

2

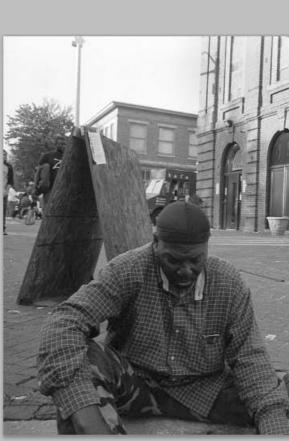

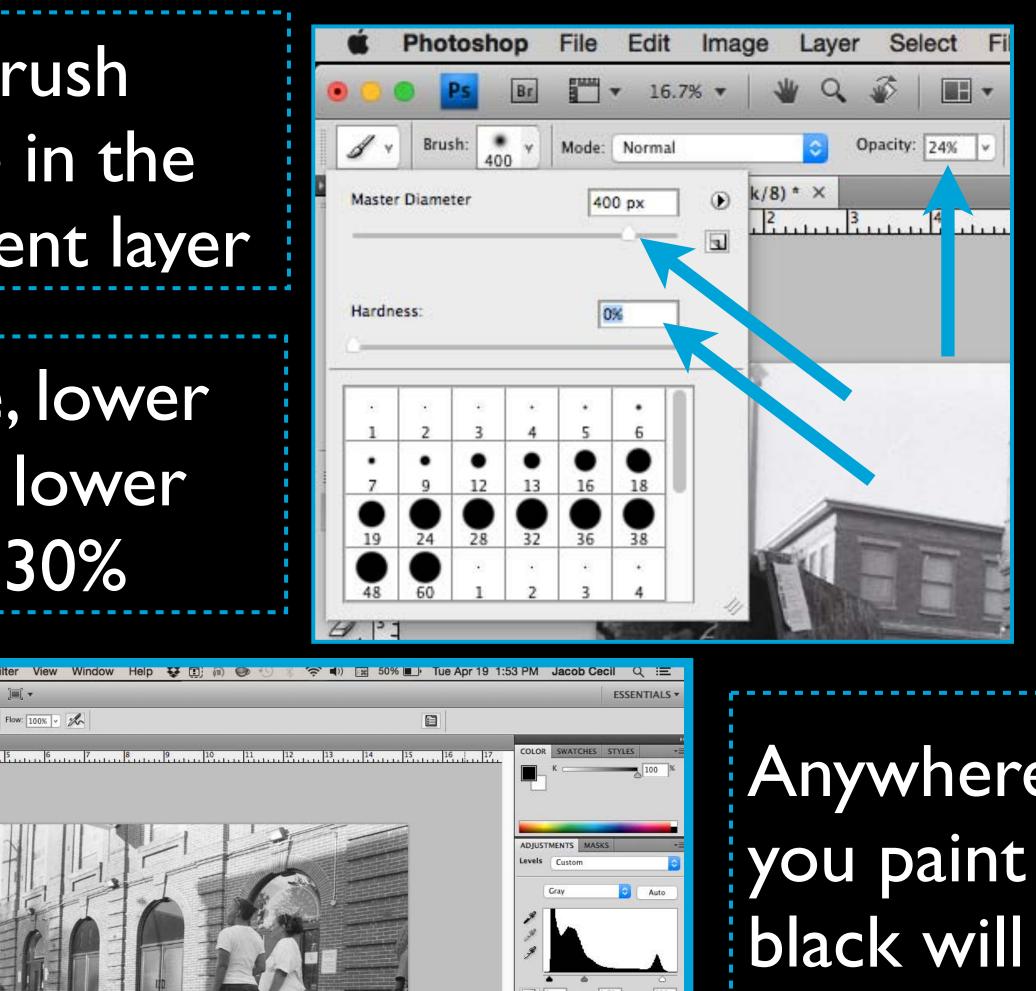

Gray Gray 

≈ f×. 🖸 Ø. 🗆 🖬

Anywhere you paint black will be erased, painting white will put it back

# You can create as many Level adjustment layers as needed to tweak highlights and shadows. This works in a similar way to Dodging and Burning in the darkroom - only easier!

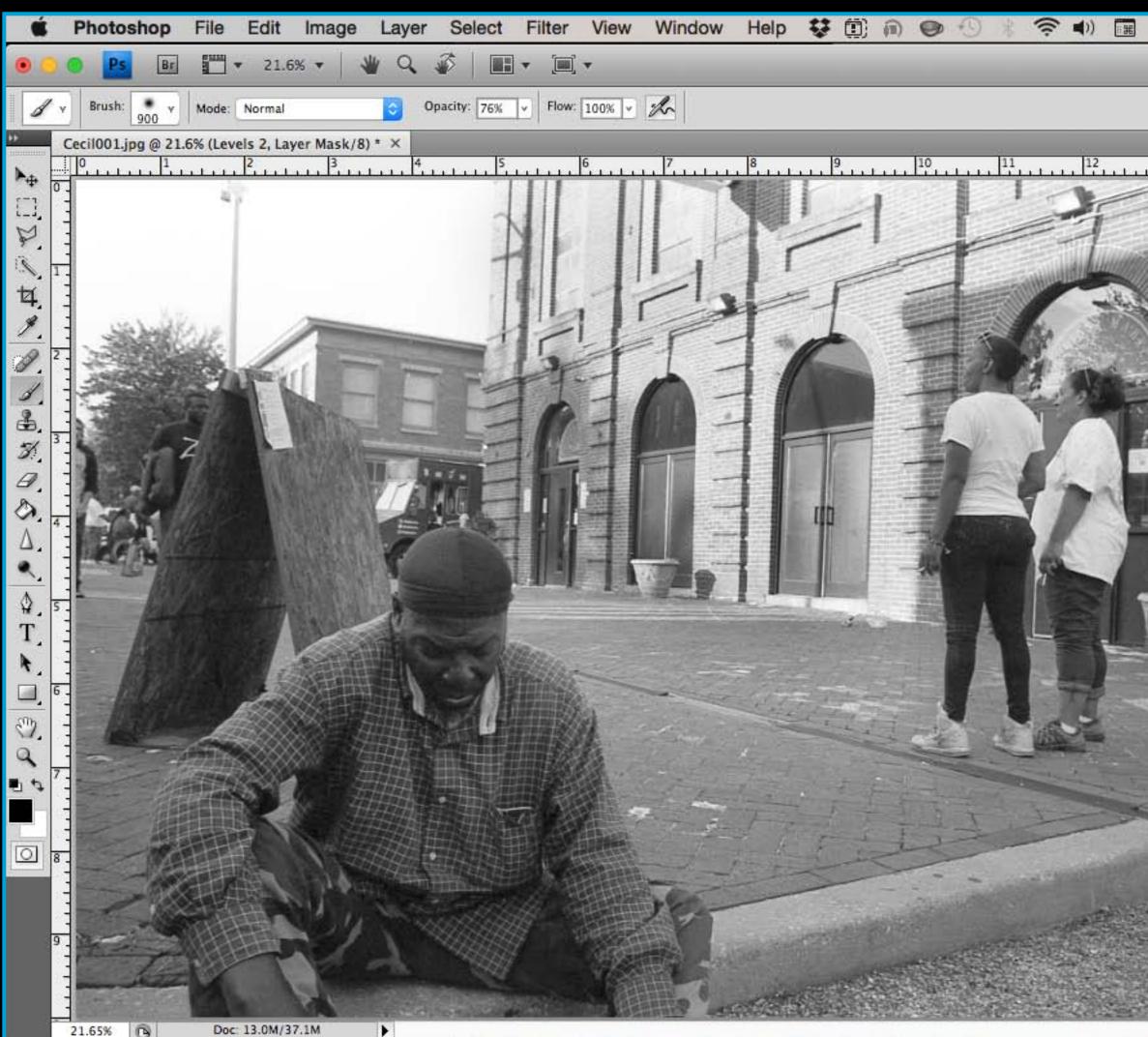

| 44% D Tue Apr 19 2:0           | 1 PM Jacob Cecil Q                 | Ű III      |                           |          |         |
|--------------------------------|------------------------------------|------------|---------------------------|----------|---------|
|                                | ESSEN                              | ITIALS -   |                           |          |         |
|                                |                                    | LAYERS     | CHANNELS                  | PATHS    |         |
| 1. 13 14                       | COLOR SWATCHES ST                  | Norma      | - Beautineter Contractore | Opacity: | 10 0% 💌 |
|                                |                                    | Lock:      | 3 4 4 8                   | Fill:    | 00% 🗸   |
|                                | ADJUSTMENTS MASKS<br>Levels Custom |            | 0 8 2                     | Levels 2 |         |
|                                | Gray                               |            | 0 8                       | Levels 1 |         |
|                                |                                    |            | Backgrou                  | nd       | ۵       |
| 1                              |                                    |            |                           |          |         |
|                                | Output Levels: 0                   | ු          | f×. 🖸 🖉                   | ). 🗆 🖬   | 3       |
|                                |                                    |            |                           |          |         |
|                                | LAYERS CHANNELS PATHS              | u ⊛<br>=   |                           |          |         |
|                                | 2                                  | ty: 100% v |                           |          |         |
| The                            |                                    | ll: 100% ¥ |                           |          |         |
|                                | 🔊 F 🖉 🖁 🛄 Levels                   |            |                           |          |         |
|                                | Evels                              |            |                           |          |         |
|                                | Background                         | ۵          |                           |          |         |
|                                | -                                  |            |                           |          |         |
| AND NOT THE OWNER THE PARTY OF | ⇔ f×. □ 0. □ 5                     | J 37       |                           |          |         |

17. Create an adjustment layer for Brightness/Contrast if more editing is needed.

### Solid Color... Gradient... ▼ 21.6% ▼ V Q Pattern... Cecil001.jpg @ 21.6% (Brightness/Contrast 1, Layer Mask/8) \* Brightness/Contrast... Levels ... LAYERS CH4 Curves... Exposure... Normal Vibrancela Lock: Hue/Saturation... Color Balarice... Black & White .... Photo Filter... Channel Mixer ... Invert Posterize... Threshold... Gradient Map... Selective Color.

### Edit dramatically and then erase what you don't want by painting in the layer mask for the adjustment layer with black. This is like using filters in the darkroom.

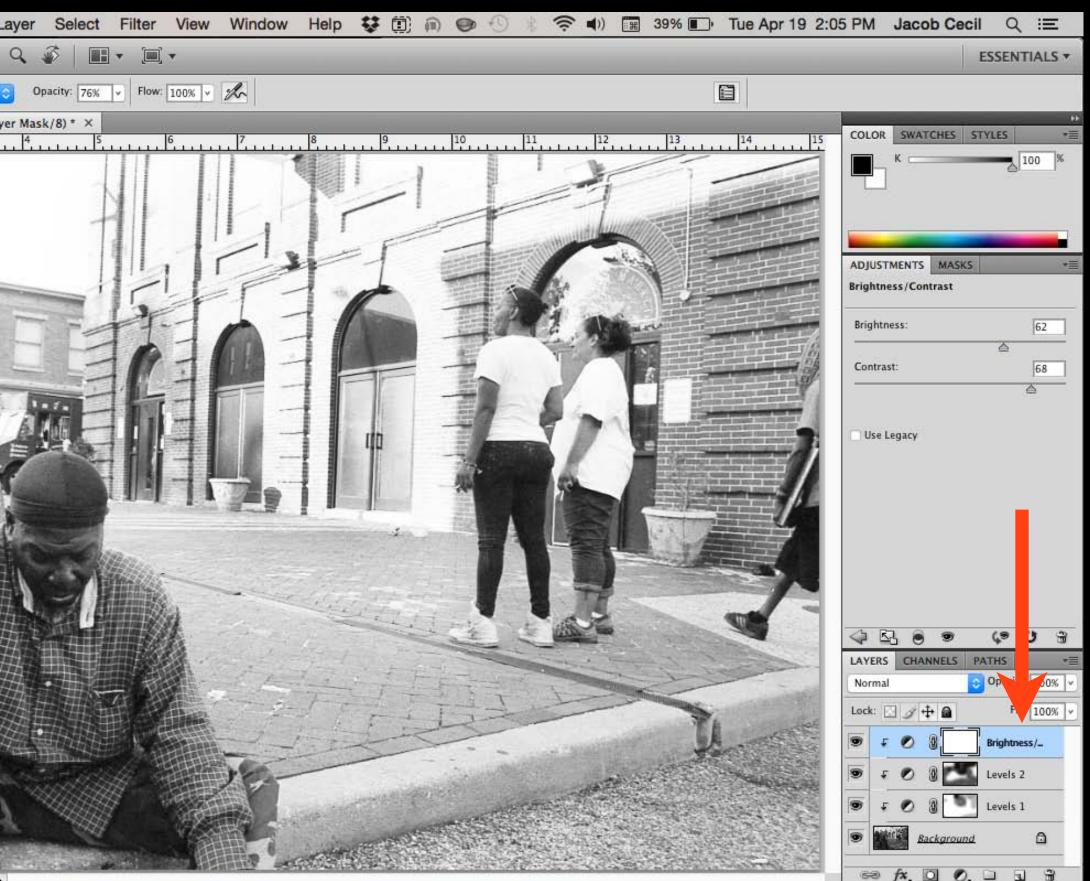

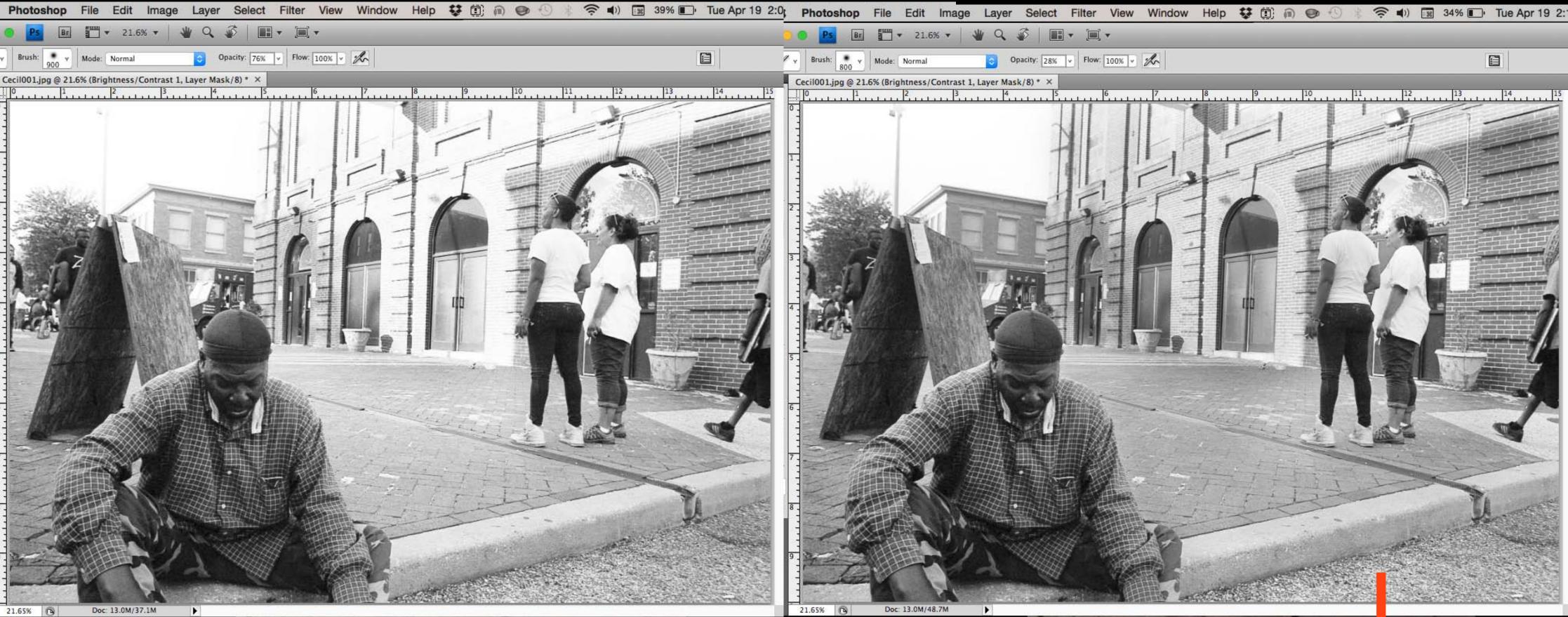

On the left is the Brightness/Contrast adjustment, on the right is after parts were painted away. Don't forget to go slowly, lower your Hardness to 0 and keep your opacity low. Press X to switch to white and paint back in adjustments if needed.

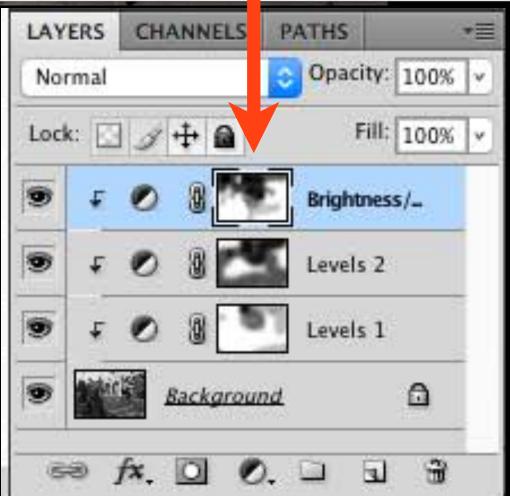

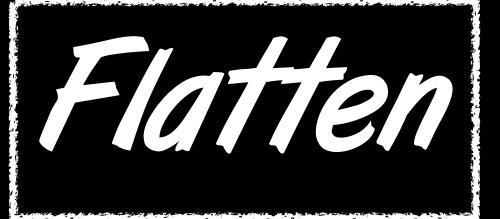

### Complete this only after you have finished all other edits and no longer need the Photoshop layers.

### 18. Go to Layer > Flatten Image to Flatten all your layers.

| Layer           | Select                     | Filter   | View    | Win   | do                |
|-----------------|----------------------------|----------|---------|-------|-------------------|
| New             | cate Lay                   | or       |         | •     |                   |
| Delet           | and the second provide the |          |         | ۲     |                   |
|                 | Properti                   | es       |         |       |                   |
|                 | r Style<br>t Filter        |          |         |       |                   |
|                 | Fill Layer                 |          |         | •     |                   |
|                 | Adjustme<br>r Content      |          |         | *     | 1                 |
|                 | r Mask                     |          |         | •     | 11                |
| S. 2. 3. 1      | or Mask<br>ase Clipp       | ing Mas  | k Ta    | ₿G    | a relation of the |
| Smar            | t Objects                  | ě.       |         | •     |                   |
| Type<br>Raste   | arize                      |          |         | A . A |                   |
| New             | Layer Ba                   | sed Slic | е       |       |                   |
|                 | p Layers                   |          |         | ₿G    |                   |
|                 | oup Laye<br>Layers         | rs       | 03      | ₩G    | 1000              |
| Arran           | ige                        |          |         | •     | 1                 |
| Align<br>Distri |                            |          |         | A A   | o literas         |
| Lock            | All Layer                  | s in Gro | up      |       | 11220             |
|                 | Layers<br>t Linked         | Layers   |         |       | STATES IN         |
| 1000 E          | e Layers                   |          |         | вE    | ANK.              |
|                 | e Visible<br>Image         |          | ት       | ₩E    | ALT:              |
| Matti           |                            |          |         | ►     |                   |
| 20              |                            | 1        | AND THE |       | de la             |

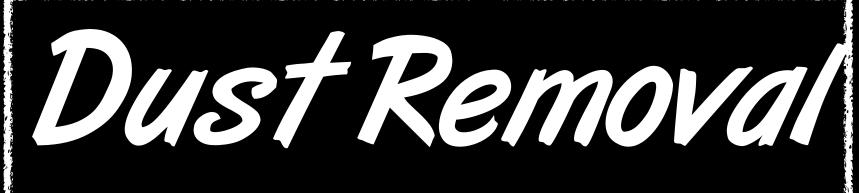

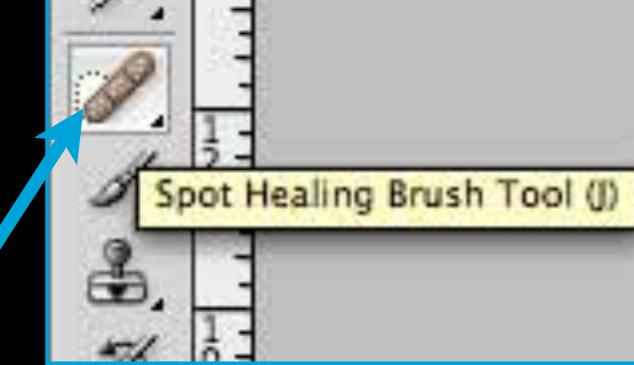

Adjust the Diameter as needed and make

19. On a flattened image (only one layer) Use the Spot Healing Brush Tool (J) to select dust that needs to be removed.

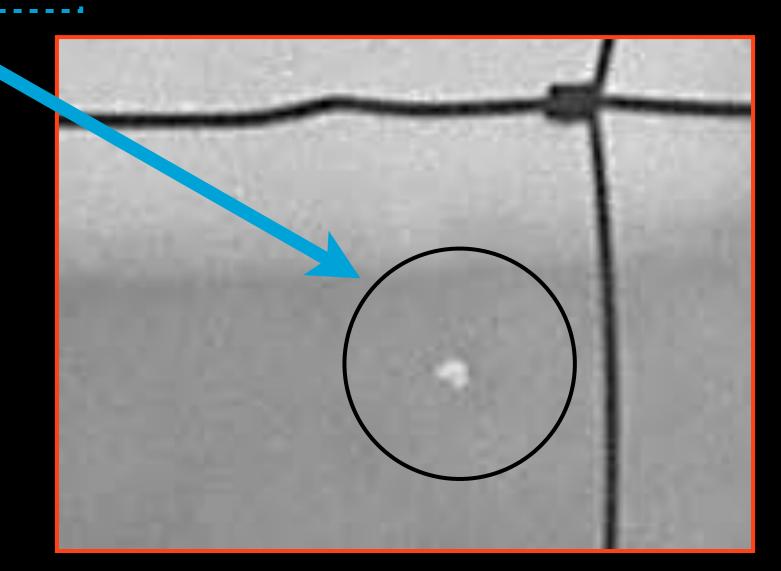

## the Hardness 0%

| 🗯 Photos          | shop | File                   | Edit  | Ima   |
|-------------------|------|------------------------|-------|-------|
| ●                 | Br   | •                      | 16.7  | * •   |
| Brush:            | 45   | Mode: N                | ormal |       |
| Diameter:         |      | 45 px                  |       |       |
| Hardness          |      | 0%                     |       | -1111 |
| Spacing:          |      | 25%                    |       |       |
|                   |      | ngle: 0°<br>ness: 100% |       |       |
| Size: Pen Pressur | re ‡ | Δ                      |       |       |

20. You can also use the Clone Stamp Tool
(S) for more specific editing. Hold Option to select where you are copying from, then let go and click to paste.

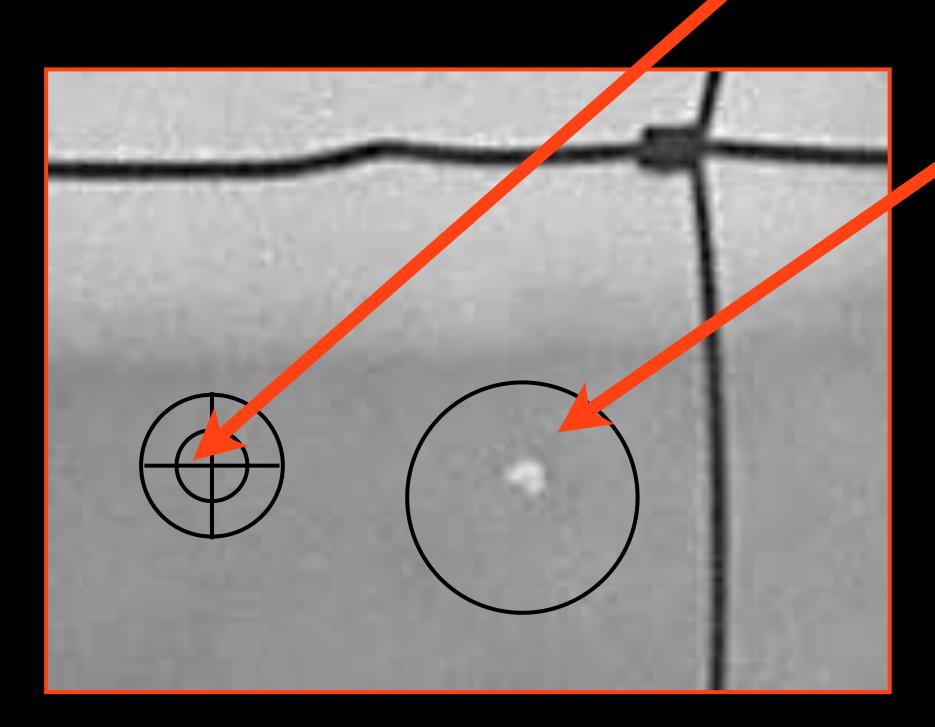

Clone Stamp Tool (S)

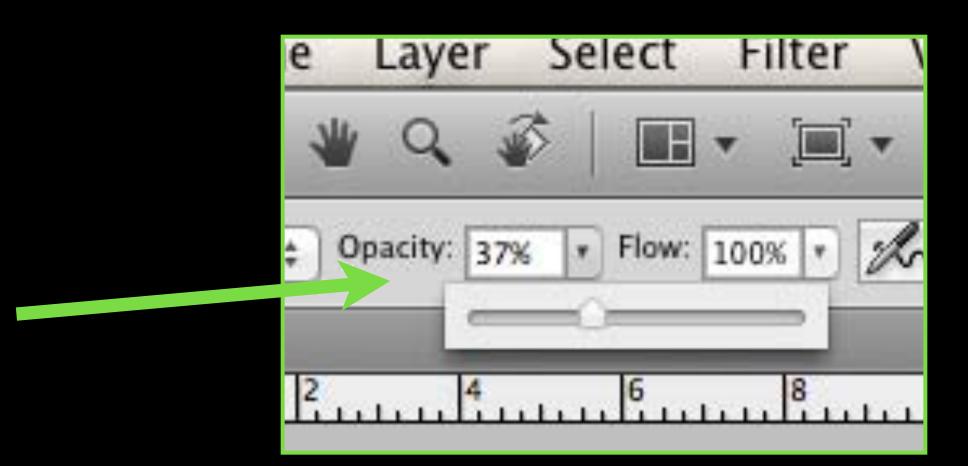

21.Adjust the Diameter and Hardness like before but also adjust the Opacity (I usually leave it around 30-40%).

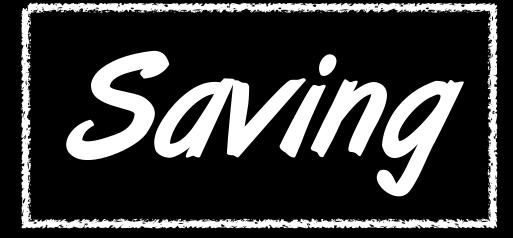

### 23. Save As, add "ed" to the name and change Format to JPEG if it is not

### 22. Go to File > Save As

| New                    | ₩N                                                                                                    | 1   |
|------------------------|----------------------------------------------------------------------------------------------------|-----|
| Open                   | жo                                                                                                    |     |
| Browse in Bridge       | 7#0                                                                                                    | Flo |
| Open As Smart Object   |                                                                                                    |     |
| Open Recent            | •                                                                                                    | -1  |
| Share My Screen        |                                                                                                    | 1   |
| Device Central         |                                                                                                    | 1   |
| Close                  | жw                                                                                                    | ł   |
| Close All              | X#W                                                                                                    | I   |
| Close and Go To Bridge | ☆ <b>₩</b> W                                                                                                    |     |
| Save                   | ₩S                                                                                                    | / 🔍 |
| Save As                | <b>ଫ</b> #S                                                                                                    |     |
| Check In               |                                                                                                    |     |
| Save for Web & Devices | <b>℃企業S</b>                                                                                                    |     |
| Revert                 | F12                                                                                                    |     |
| Place                  |                                                                                                    |     |
| Import                 |                                                                                                    | 1   |
| Export                 | •                                                                                                    | l   |
| Automate               | *                                                                                                    |     |
| Scripts                | •                                                                                                    |     |
| File Info              | 1#67                                                                                                    |     |
| Page Setup             | <b>ô</b> жР                                                                                                    |     |
| Print                  | жP                                                                                                    |     |
| Print One Copy         | ℃ <b>☆</b> ೫₽                                                                                                    | Ē   |
|                        | NINE STREET, STREET, S |     |

|    |                | Save As                                                                                                    |             |
|----|----------------|----------------------------------------------------------------------------------------------------|-------------|
| t" | Save As:       | Cecil001_edit.jpg                                                                                              |             |
|    |                | esktop ‡                                                                                                    | ٩           |
|    | Photo 2 Screen | 01.psd<br>02.jpg<br>Sh27.15 PM<br>Sh27.25 PM<br>Sh28.09 PM<br>Sh28.16 PM<br>Photoshop<br>BMP<br>CompuServe GIF | Cancel Save |

| <ul> <li>Image Options</li> <li>Quality: 12 Maximum</li> <li>Image file</li> <li>Image file</li> <li>Image file</li> <li>Preview</li> <li>7.8M</li> <li>7.8M</li> <li>Format Options</li> <li>Baseline ("Standard")</li> <li>Baseline Optimized</li> <li>Progressive</li> <li>Scans: 3 0</li> </ul> | atte: None         | 0          | OK             |
|----------------------------------------------------------------------------------------------------|--------------------|------------|----------------|
| small file large file 7.8M<br>Format Options<br>Baseline ("Standard")<br>Baseline Optimized<br>Progressive                                                                                                    | Image Options      |            | Cancel         |
| Format Options<br>Baseline ("Standard")<br>Baseline Optimized<br>Progressive                                                                                                    | Quality: 12 Maxi   | mum 📀      | <b>Preview</b> |
| <ul> <li>Baseline ("Standard")</li> <li>Baseline Optimized</li> <li>Progressive</li> </ul>                                                                                                    | mall file          | large file | 7.8M           |
|                                                                                                    | Baseline Optimized |            |                |

# 24. Drag the slider to the right for maximum quality

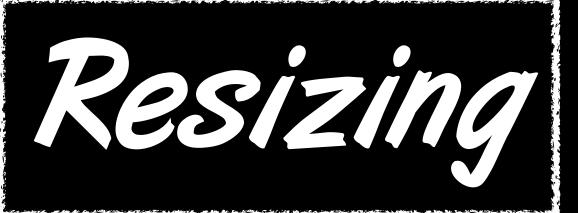

### 25. Resize for Mahara by going to Image>Image Size. Check Resample Image, and change the resolution to 72 (ignore width and height)

| 9.5 | mage Layer S<br>Mode                     | elect Filt                                    | ter |             |                        |                   |      |
|-----|------------------------------------------|-----------------------------------------------|-----|-------------|------------------------|-------------------|------|
| al  | Adjustments                              | •                                             |     |             |                        |                   |      |
| /8) | Auto Tone<br>Auto Contrast<br>Auto Color | <mark>ዕ ೫ L</mark><br><b>ፕ ዕ ೫ L</b><br>ዕ ೫ B |     |             |                        | Image Size        |      |
|     | Image Size                               | て第1                                           |     | Pixel Dime  | ensions: 76            | 55.3K (was 13.0M) | ок   |
|     | Canvas Size<br>Image Rotation            | C#C<br>►                                      |     | Width:      | 1090                   | pixels 📀 📲        | Canc |
|     | Crop<br>Trim<br>Reveal All               |                                               | T   | Height:     |                        | pixels 📀 🖵 🖤      | Auto |
| 1   | Duplicate<br>Apply Image                 |                                               |     |             | 15.139                 | inches 3          |      |
|     | Calculations                             |                                               | 9   | Height:     | 9.993                  | inches ᅌ 🗕        |      |
|     | Variables<br>Apply Data Set              | Þ                                             |     | Resolution: |                        | pixels/inch ᅌ     |      |
| -   | Trap                                     | 1000                                          |     | Scale Style | Proportions            |                   |      |
|     | 126.4                                    |                                               |     |             | 1997 - <b>1</b> 7 - 18 | mooth gradients)  | 1    |

### 26. Save As, add "small" to the name, save as a JPEG

|                                   | 100  |
|-----------------------------------|------|
| New XN                            |      |
| Open ¥O                           |      |
| Browse in Bridge て第0              | low: |
| Open As Smart Object              |      |
| Open Recent                       | 1    |
| Chara Mr. Caraan                  | 10   |
| Share My Screen<br>Device Central |      |
| Device Central                    | - 1  |
| Close #W                          |      |
| Close All て第W                     | 1    |
| Close and Go To Bridge 企業W        | 1    |
| Save #S                           | 1    |
| Save As 企業S                       |      |
| Check In                          |      |
| Save for Web & Devices 飞企業S       | 1    |
| Revert F12                        |      |
| Place                             |      |

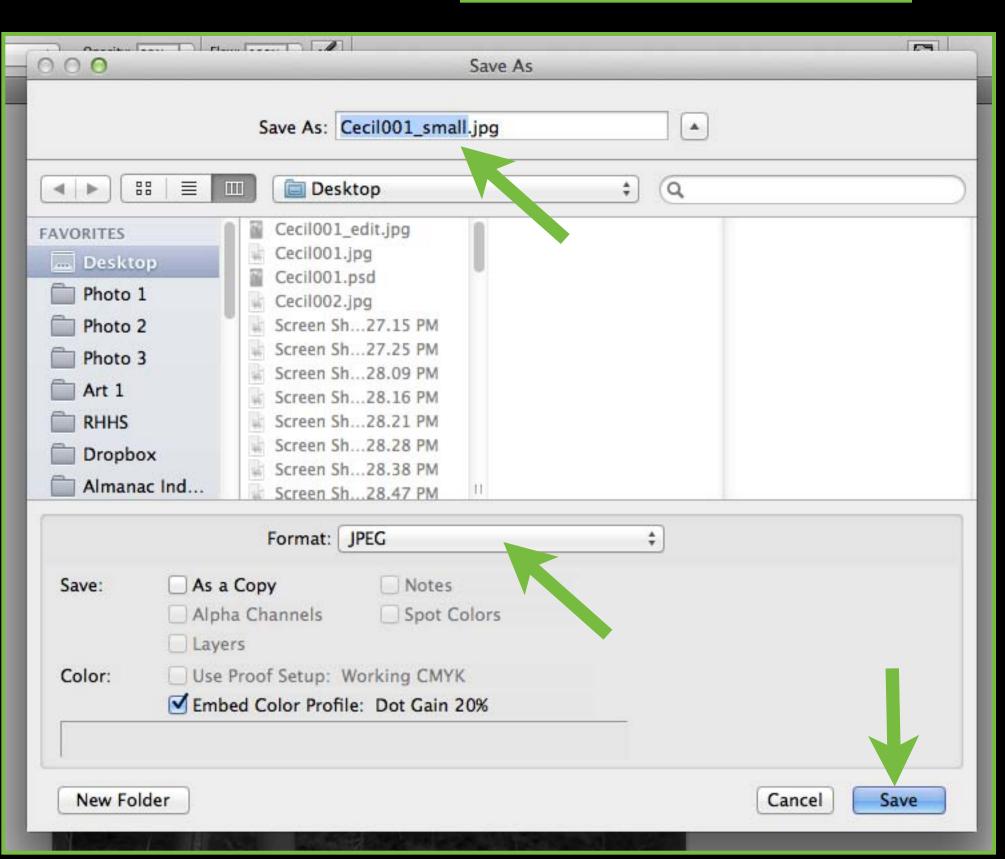

### Rename your final files with the name of the assignment

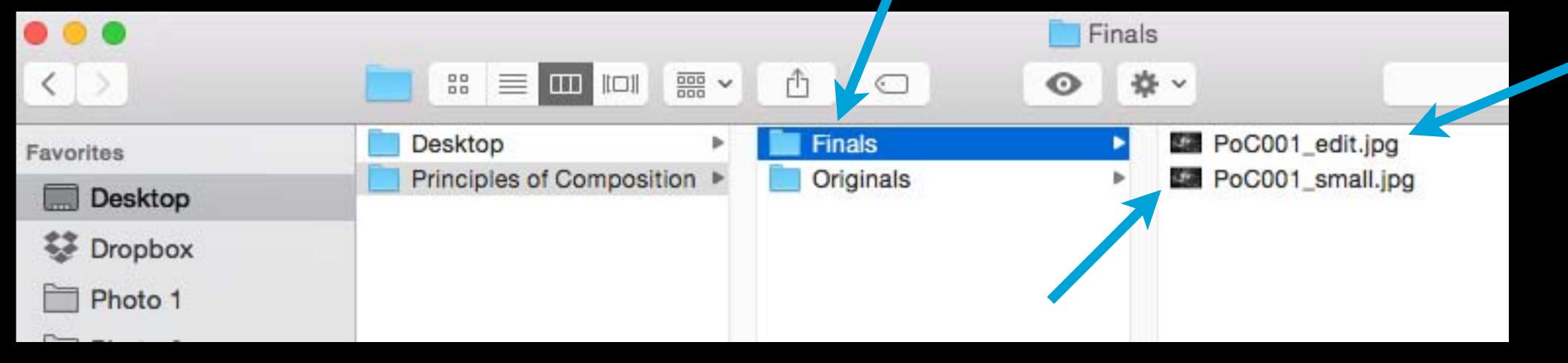

### You now have 2 versions of your scan in addition to the orginal:

Edited file, flattened, and saved as a JPEG at 300 resolution •

Edited file saved as a JPEG resized to 72 resolution for Mahara 2.

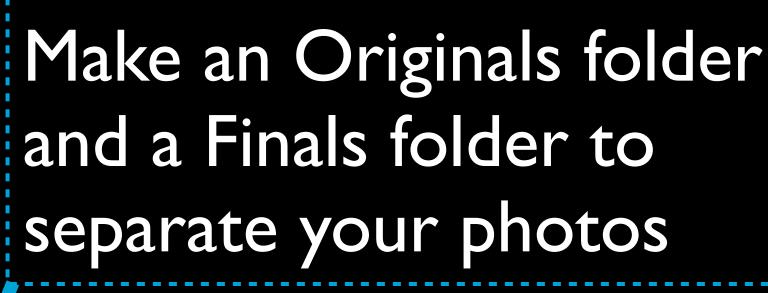